# ΚΙΟΧΙΑ

# **EXCERIA PLUS Portable SSD Manual**

# **Included items**

Portable SSD (1 main unit, the "Product"), USB Type-C® to A cable (1), USB Type-C to C cable (1), Manual (this document)

#### **Read before use**

Before using our Products, please read the manual for the Product (this "Manual"), Safety Instructions and Warranty Statement (**personal.kioxia.com/ support/warranty**), and a user manual for the host device with which the Product is used (the "Host Device").

The latest product specification, the latest version of this document, "Safety Instructions", "Warranty Statement" and "SSD Utility Management Software" can be found on the support page (**personal.kioxia.com/support**).

#### **Mandatory actions**

- Plug the Product into a USB port. Plug this product directly to a USB port of a Windows PC, Mac, PS4 Pro/PS4 (hereinafter collectively referred to as PS4), PS5, Xbox Series X/S, iPad Air, iPad Pro, or AndroidTM Smartphone/Tablet. Please visit our website for information on the required OS and devices version at (**personal.kioxia.com**).
- Keep the USB connector of the Product always clean. Use a soft, dry cloth for cleaning.

# **USB interface**

• Compatible USB interface

Supported host interface

USB 3.2 Gen 2 (formerly known as USB 3.1 Gen 2)/USB 3.2 Gen 1 (formerly known as USB 3.1 Gen 1/USB 3.0)/USB 2.0 (\*1)

\*1: Read/write speeds differ depending on the Host Devices and each Product.

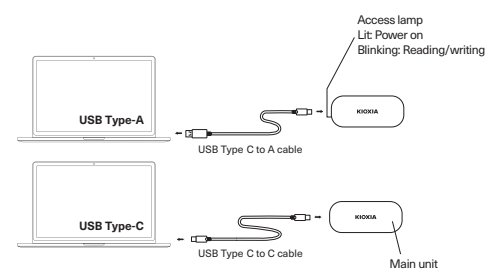

# **• Plugging and unplugging**

To properly plug the Product into and unplug it from a compatible Host Device, follow the procedure in the user manual of the Host Device.

# **Plugging:**

Plug the Product into a USB port on your Host Device according to the user manual of the Host Device.

Forced plugging can damage or break the Product and/or the USB port. Orienting the Product properly, plug the Product into a USB port on a Host Device as far as it goes.

The Product will not work properly if plugged poorly or oriented improperly.

# **Unplugging:**

Follow the steps below to unplug the Product from a USB port on a Host Device while the Host Device is up:

\*The steps or descriptions may vary depending on the version of operating system.

#### **· Windows**

- 1. Click "Safely Remove Hardware" icon on the taskbar.
- 2. Click "Remove KIOXIA".
- 3. Check "Remove Hardware" appearing on the window.
- 4. Unplug the Product.

# **· Mac**

- 1. Drag and drop "KIOXIA" icon on the desktop to the trash icon.
- 2. Check that the "KIOXIA" icon is disappearing and inactive. Unplug the Product.
- **· Other Host Devices**
- 1. Safely remove the product according to the user manual.

# **Password lock function**

• The password lock function can be used by using "SSD Utility Management Software". This function is available only on Windows. Please visit our website for information on the required OS version (**personal.kioxia.com/support**).

# **DISPOSAL OF PRODUCTS**

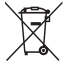

This symbol indicates that this product must not be treated as household waste. By ensuring this product is disposed of correctly, you will help prevent potential negative consequences for the environment and human health, which could otherwise be caused by inappropriate waste handling of this product. For more detailed information about recycling of this product, please contact your local city office, your household waste disposal service or the shop where you purchased the product.

EU Contact:  $\epsilon$ KIOXIA Europe GmbH, Hansaallee 181, 40549 Düsseldorf, Germany UK<br>Co UK Contact:

KIOXIA Europe GmbH, Branch Office UK 31 Chertsey Street, Guildford, GU1 4HD, United Kingdom

# **Environmental labeling for packaging**

Separate collection. Check your local municipal quidelines.

PE Bag: Plastic (LDPE 4) Box and Tray: Paper(PAP 21)

**LDPE 04**

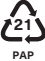

# **TECHNICAL SUPPORT**

Need help?

Please contact us at our regional support page:

# **personal.kioxia.com/support**

Mac, iPad Air and iPad Pro are trademarks of Apple Inc USB Type C is a trademark of USB Implementers Forum, Inc Android is a trademark of Google LLC Windows and Xbox are either registered trademarks or trademarks of Microsoft Corporation in the United States and/or other countries All other company names, product names, and service names may be trademarks of their respective companies

© 2021 KIOXIA Corporation

# **FCC Information**

This equipment has been tested and found to comply with the limits for a Class B digital device, pursuant to part 15 of the FCC Rules. These limits are designed to provide reasonable protection against harmful interference in a residential installation. This equipment generates, uses and can radiate radio frequency energy and, if not installed and used in accordance with the instructions, may cause harmful interference to radio communications. However, there is no guarantee that interference will not occur in a particular installation. If this equipment does cause harmful interference to radio or television reception, which can be determined by turning the equipment off and on, the user is encouraged to try to correct the interference by one or more of the following measures:

- Reorient or relocate the receiving antenna.
- Increase the separation between the equipment and receiver.
- Connect the equipment into an outlet on a circuit different from that to which the receiver is connected.
- Consult the dealer or an experienced radio/TV technician for help.

# **Caution**

Changes or modifications made to this equipment, not expressly approved by KIOXIA Corporation or parties authorized by KIOXIA Corporation could void the user's authority to operate the equipment.

# **FCC conditions**

This device complies with part 15 of the FCC Rules. Operation is subject to the following two conditions: (1) This device may not cause harmful interference, and (2) this device must accept any interference received, including interference that may cause undesired operation.

# **US Contact**

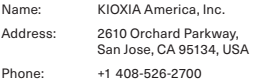

# **For Australia and New Zealand:**

Warranty Period: Three (3) years from date of Purchase.

How to Obtain Service: Your proof of purchase is required to receive warranty service. If the Product fails during normal and proper use within its warranty period, return the Product to your place of purchase for replacement or refund. If your place of purchase is no longer trading contact the Support Centre.

The return of your product will result in loss of any user-generated data. It includes, but not limited to, for example: music, photos, videos, and other electronic documents. Please ensure you have made a back-up copy of any data saved on your product.

#### **Consumer Guarantees (Australia only)**

Our goods and services come with guarantees that cannot be excluded under the Australian Consumer Law. For major failures with the service, you are entitled:

- to cancel your service contract with us; and
- to a refund for the unused portion, or to compensation for its reduced value.

You are also entitled to choose a refund or replacement for major failures with goods. If a failure with the goods or a service does not amount to a major failure, you are entitled to have the failure rectified in a reasonable time. If this is not done, you are entitled to a refund for the goods and to cancel the contract for the service and obtain a refund of any unused portion. You are also entitled to be compensated for any other reasonably foreseeable loss or damage from a failure in the goods or service.

This Warranty is not intended to and does not limit your rights with respect to the Consumer Guarantees (in Australia) or Consumer Guarantees Act (in New Zealand).

#### **Mitgelieferte Artikel**

Tragbares SSD-Laufwerk (1 Hauptgerät, das "Produkt"), USB-Typ-C®-A-Kabel (1), USB Typ-C-C-Kabel (1), Anleitung (dieses Dokument)

#### **Vor der Verwendung lesen**

Lesen Sie bitte vor der Verwendung unserer Produkte die Anleitung für das Produkt (diese "Anleitung"), die Sicherheitsanweisungen und die Garantieerklärung (**personal.kioxia.com/support/warranty**) sowie die Bedienungsanleitung für das Hostgerät, mit dem das Produkt verwendet wird (das "Hostgerät").

Die aktuellsten Produktspezifikationen, die aktuellste Version dieses Dokuments, "Sicherheitsanweisungen", "Garantieerklärung" und "SSD-Utility-Verwaltungssoftware" finden Sie auf der Supportseite (**personal.kioxia.com/ support**).

# **Erforderliche Maßnahmen**

• Schließen Sie das Produkt an einen USB-Anschluss an. Schließen Sie dieses Produkt direkt an einen USB-Anschluss eines Windows-PCs, Macs, einer PS4 Pro/PS4 (nachfolgend gemeinsam als PS4 bezeichnet), PS5, Xbox der Serie X/S, eines iPad Air, iPad Pro oder AndroidTM-Smartphones/Tablet-PCs an. Besuchen Sie bitte unsere Website für Informationen zur erforderlichen

Version des Betriebssystems und der Geräte (**personal.kioxia.com**).

• Halten Sie den USB-Anschluss des Produkts stets sauber. Verwenden Sie zur Reinigung ein weiches, trockenes Tuch.

# **USB-Schnittstelle**

• Kompatible USB-Schnittstelle

Unterstützte Hostschnittstelle

USB 3.2 Gen 2 (früher auch USB 3.1 Gen 2 genannt)/USB 3.2 Gen 1 (früher auch USB 3.1 Gen 1/USB 3.0 genannt)/USB 2.0 (\*1)

\*1: Die Lese-/Schreibgeschwindigkeiten sind von den Hostgeräten und dem jeweiligen Produkt abhängig.

#### **Namen und Anschlussmethode (Schematische Abbildungen)**

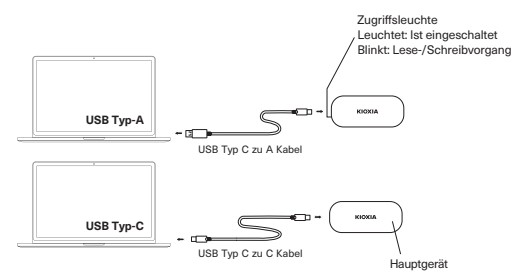

# **• Anschließen und Abtrennen**

Befolgen Sie die Verfahrensweise in der Bedienungsanleitung des Hostgeräts, um das Produkt an ein kompatibles Hostgerät anzuschließen oder von einem kompatiblen Hostgerät abzutrennen.

#### **Anschließen:**

Schließen Sie das Produkt an einen USB-Anschluss Ihres Hostgeräts entsprechend der Bedienungsanleitung des Hostgeräts an.

Wenn Sie das Produkt gewaltsam anschließen, kann das Produkt und/oder der USB-Anschluss beschädigt werden oder zerbrechen.

Achten Sie auf die ordnungsgemäße Ausrichtung des Produkts und stecken Sie das Produkt so weit wie möglich in einen USB-Anschluss eines Hostgeräts hinein.

Das Produkt funktioniert nicht ordnungsgemäß, wenn es nicht ordnungsgemäß eingesteckt oder falsch ausgerichtet ist.

#### **Abtrennen:**

Befolgen Sie die nachfolgenden Schritte, um das Produkt vom USB-Anschluss eines Hostgeräts abzutrennen, während das Hostgerät in Betrieb ist:

\*Die Schritte oder Beschreibungen sind von der Version des Betriebssystems abhängig.

#### **· Windows**

- 1. Klicken Sie in der Taskleiste auf das Symbol "Hardware sicher entfernen".
- 2. Klicken Sie auf "KIOXIA entfernen".
- 3. Vergewissern Sie sich, dass "Hardware entfernen" im Fenster angezeigt wird.
- 4. Trennen Sie das Produkt ab.

# **· Mac**

- 1. Ziehen Sie das "KIOXIA"-Symbol auf dem Desktop auf das Papierkorbsymbol und legen Sie es dort ab.
- 2. Vergewissern Sie sich, dass das "KIOXIA"-Symbol ausgeblendet wird und inaktiv ist. Trennen Sie das Produkt ab.

#### **· Sonstige Hostgeräte**

1. Entfernen Sie das Produkt sicher entsprechend der Bedienungsanleitung.

# **Passwortschutzfunktion**

• Die Passwortschutzfunktion kann mithilfe der "SSD-Utility-Verwaltungssoftware" verwendet werden. Diese Funktion steht nur für Windows zur Verfügung. Besuchen Sie bitte unsere Website für Informationen zur erforderlichen Version des Betriebssystems (**personal.kioxia.com/support**).

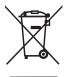

# **ENTSORGUNG DES PRODUKTS**

Dieses Symbol weist darauf hin, dass das Produkt nicht über den Hausmüll entsorgt werden darf. Durch eine korrekte Entsorgung des Produkts verhindern Sie negative Folgen für die Umwelt und die menschliche Gesundheit, welche durch eine falsche Abfallbehandlung anderenfalls entstehen können. Ausführlichere Informationen zum Recycling dieses Produkts erhalten Sie von Ihrer Stadtverwaltung, Ihrem Hausmüllentsorger oder dem Geschäft, in dem Sie das Produkt gekauft haben.

# **TECHNISCHE UNTERSTÜTZUNG**

Brauchen Sie Hilfe?

Nehmen Sie bitte auf unserer Supportseite für Ihre Region Kontakt mit uns auf:

# **personal.kioxia.com/support**

# **Éléments inclus**

SSD Portatif (1 unité principale, le « Produit »), USB Type-C® - Câble A (1), USB Type-C - Câble C (1), Manuel (ce document)

# **Lire avant utilisation**

Avant d'utiliser nos produits, veuillez lire le manuel du produit (ce « Manuel »), les Instructions de sécurité et la Déclaration de garantie (**person.kioxia.com/** support/warranty), ainsi que le manuel d'utilisation du dispositif hôte sur lequel le produit est utilisé (le « Périphérique hôte »).

Vous pouvez trouver les dernières caractéristiques du produit, la dernière version de ce document, « Consignes de sécurité », « Déclaration de garantie » et « Logiciel de gestion de l'utilitaire SSD » sur la page d'assistance technique (**personal.kioxia.com/support**).

#### **Actions obligatoires**

- Branchez le produit sur un port USB. Branchez ce produit directement sur le port USB d'un PC Windows, Mac, PS4 Pro/PS4 (ci-après collectivement dénommé PS4), PS5, Xbox Series X/S, iPad Air, iPad Pro, ou AndroidTM Smartphone/Tablet. Veuillez visiter notre site Web pour obtenir des informations sur la version requise du système d'exploitation et des appareils (**personal.kioxia.com**).
- Veillez à ce que le connecteur USB du produit soit toujours propre. Utilisez un chiffon doux et sec pour le nettoyage.

#### **Interface USB**

• Interface USB compatible

Interface hôte prise en charge

USB 3.2 Gen 2 (anciennement appelé USB 3.1 Gen 2)/USB 3.2 Gen 1 (anciennement appelé USB 3.1 Gen 1/USB 3.0)/USB 2.0 (\*1)

\*1: Les vitesses de lecture/écriture diffèrent selon les périphériques hôtes et chaque produit.

#### **Noms et méthodes de connexion (les illustrations sont des schémas conceptuels)**

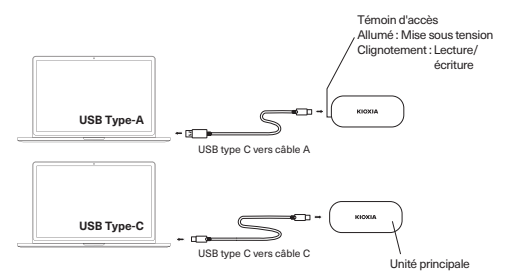

### **• Branchement et débranchement**

Pour brancher correctement le produit et le débrancher d'un périphérique hôte compatible, suivez la procédure indiquée dans le manuel d'utilisation du périphérique hôte.

#### **Branchement :**

Branchez le produit sur un port USB conformément au manuel d'utilisation de votre périphérique hôte.

Un branchement forcé peut endommager ou entraîner une rupture du produit et/ou du port USB.

En orientant le produit correctement, branchez-le sur le port USB d'un périphérique hôte aussi loin que possible.

Le produit ne fonctionnera pas correctement s'il est branché ou orienté de manière incorrecte.

# **Débranchement :**

Suivez les étapes ci-dessous pour débrancher le produit d'un port USB sur un périphérique hôte en le plaçant à la verticale :

\*Les étapes ou descriptions peuvent varier en fonction de la version du système d'exploitation.

#### **· Windows**

- 1. Cliquez sur l'icône « Retirer le périphérique en toute sécurité » dans la barre des tâches.
- 2. Cliquez sur « Supprimer KIOXIA ».
- 3. Vérifiez que le message « Retirer le matériel » apparaît dans la fenêtre.
- 4. Débranchez le produit.

#### **· Mac**

- 1. Faites glisser l'icône « KIOXIA » sur le bureau et déposez-la sur l'icône de la corbeille.
- 2. Vérifiez que l'icône « KIOXIA » n'est plus affichée et est inactive. Débranchez le produit.

#### **· Autres périphériques hôtes**

1. Retirez le produit en toute sécurité conformément au manuel d'utilisation.

#### **Fonction de verrouillage du mot de passe**

• La fonction de verrouillage de mot de passe peut être utilisée en utilisant « Logiciel de gestion de l'utilitaire SSD ». Cette fonction n'est disponible que sous Windows. Veuillez visiter notre site Internet pour plus d'informations sur la version requise du système d'exploitation (**personal.kioxia.com/support**).

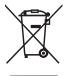

# **ÉLIMINATION DES PRODUITS**

Ce symbole indique que ce produit ne doit pas être traité comme un déchet ménager. En vous assurant que ce produit est éliminé correctement, vous contribuerez à éviter des conséquences potentiellement négatives pour l'environnement et la santé humaine, qui pourraient être causées par un traitement inapproprié de ce produit. Pour de plus amples informations concernant le recyclage de ce produit, veuillez contacter les autorités locales de votre région, les services de collecte des ordures ménagères ou la boutique où vous avez effectué votre achat.

# **ASSISTANCE TECHNIQUE**

Vous avez besoin d'aide ?

Veuillez nous contacter sur notre page d'assistance régionale :

#### **personal.kioxia.com/support**

# **Articoli inclusi**

SSD portatile (1 unità principale, il "prodotto"), cavo USB Type-C®- A (1), cavo USB Type-C - C (1), manuale (il presente documento)

#### **Leggere prima dell'uso**

Prima di utilizzare i nostri prodotti, leggere il manuale del prodotto (il presente "manuale"), le istruzioni per la sicurezza e la dichiarazione di garanzia (**personal.kioxia.com/support/warranty**) e un manuale utente per il dispositivo host con il quale il prodotto viene utilizzato (il "dispositivo host"). Le ultime specifiche del prodotto, la versione più recente del presente documento, "Istruzioni per la sicurezza", "Dichiarazione di garanzia" e "Software di gestione utility SSD" sono disponibili alla pagina di supporto (**personal. kioxia.com/support**).

#### **Azioni obbligatorie**

- Collegare il prodotto a una porta USB. Collegare questo prodotto a una porta USB di un PC Windows PC, Mac, PS4 Pro/PS4 (d'ora in poi collettivamente denominati PS4), PS5, Xbox Series X/S, iPad Air, iPad Pro, o di uno smartphone/tablet AndroidTM. Visitare il nostro sito Web per informazioni sulla versione del sistema operativo e dei dispositivi richiesti (**personal.kioxia.com**).
- Tenere sempre pulito il connettore USB del prodotto. Utilizzare un panno morbido e asciutto per la pulizia.

#### **Interfaccia USB**

• Interfaccia USB compatibile

Interfaccia host supportata

USB 3.2 Gen 2 (precedentemente conosciuto come USB 3.1 Gen 2)/USB 3.2 Gen 1 (precedentemente conosciuto come USB 3.1 Gen 1/USB 3.0)/USB 2.0 (\*1)

\*1: Le velocità di lettura/scrittura differiscono a seconda dei dispositivi host e di ciascun prodotto.

#### **Nomi e metodo di collegamento (le illustrazioni sono disegni concettuali)**

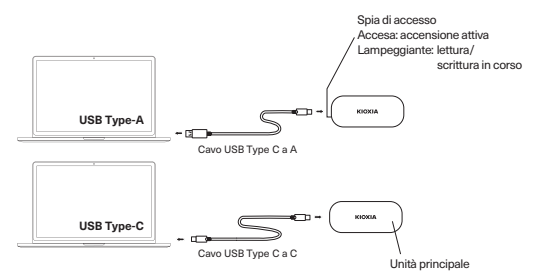

#### **• Collegamento e scollegamento**

Per collegare correttamente il prodotto e scollegarlo da un dispositivo host compatibile, seguire la procedura nel manuale dell'utente del dispositivo host.

# **Collegamento:**

collegare il prodotto a una porta USB del dispositivo host secondo il manuale dell'utente del dispositivo host.

Il collegamento forzato può danneggiare o rompere il prodotto e/o la porta USB. Orientare il prodotto in modo corretto, inserirlo in una porta USB di un dispositivo host fino in fondo.

Il prodotto non funzionerà correttamente se collegato male o orientato in modo non corretto.

#### **Scollegamento:**

seguire i passaggi riportati di seguito per scollegare il prodotto da una porta USB di un dispositivo host mentre il dispositivo host è attivo:

\*I passaggi o le descrizioni possono variare a seconda della versione del sistema operativo.

# **· Windows**

- 1. Fare clic sull'icona "Rimozione sicura dell'hardware" sulla barra delle applicazioni.
- 2. Fare clic su "Rimuovi KIOXIA".
- 3. Selezionare "Rimuovi hardware" che appare sulla finestra.
- 4. Scollegare il prodotto.

# **· Mac**

- 1. Trascinare l'icona "KIOXIA" sul desktop verso l'icona del cestino.
- 2. Verificare che l'icona "KIOXIA" scompaia e sia inattiva. Scollegare il prodotto.

# **· Altri dispositivi host**

1. Rimuovere il prodotto in modo sicuro in base al manuale dell'utente.

# **Funzione di blocco password**

• La funzione di blocco password può essere impiegata utilizzando "Software di gestione utility SSD". Questa funzione è disponibile solo su Windows. Visitare il nostro sito web per informazioni sulla versione del sistema operativo richiesta (**personal.kioxia.com/support**).

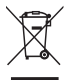

# **SMALTIMENTO DEI PRODOTTI**

L'uso di questo simbolo indica che questo prodotto non può essere trattato come un normale rifiuto domestico. Garantire il corretto smaltimento di questo prodotto, contribuisce a evitare potenziali conseguenze negative per l'ambiente e per la salute umana, conseguenze che si potrebbero verificare con una gestione scorretta del prodotto al termine del ciclo di vita. Per informazioni più approfondite in merito al riciclaggio di questo prodotto contattare l'ufficio comunale di zona, il servizio di smaltimento rifiuti domestici o il negozio presso il quale è stato acquistato il dispositivo.

# **Etichettatura ambientale per gli imballaggi**

Raccolta differenziata. Verificare le linee guida comunali locali.

Sacchetto PE: plastica (LDPE 4) Scatola e vassoio: carta (PAP 21)

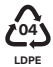

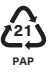

# **SUPPORTO TECNICO**

C'è bisogno di aiuto?

Contattateci alla nostra pagina di supporto regionale:

**personal.kioxia.com/support**

# **Artículos incluidos**

SSD portátil (1 unidad principal, el "Producto"), USB Type-C® - Cable A (1), USB Type-C - Cable C (1), Manual (este documento)

# **Lea antes del uso**

Antes de utilizar nuestros Productos, lea el manual del Producto (este "Manual"), las Instrucciones de seguridad y la Declaración de garantía (**personal.kioxia.com/support/warranty**) y el manual del usuario del dispositivo anfitrión con el que se utiliza el Producto (el "Dispositivo anfitrión"). La última especificación del producto, la última versión de este documento, las "Instrucciones de seguridad", la "Declaración de garantía" y el "Software de gestión de las utilidades del SSD" se pueden encontrar en la página de soporte (**personal.kioxia.com/support**).

#### **Acciones obligatorias**

• Conecte el Producto en un puerto USB.

Conecte este producto directamente a un puerto USB de un PC Windows, Mac, PS4 Pro/PS4 (de ahora en adelante denominados colectivamente PS4), PS5, Xbox Serie X/S, iPad Air, iPad Pro o teléfono inteligente/tableta AndroidTM.

Visite nuestro sitio web para obtener información sobre las versiones requeridas del SO y de los dispositivos (**personal.kioxia.com**).

• Mantenga el conector USB del Producto siempre limpio. Utilice un paño suave y seco para la limpieza.

### **Interfaz USB**

• Interfaz USB compatible

Interfaz del anfitrión compatible

USB 3.2 Gen 2 (conocido anteriormente como USB 3.1 Gen 2)/USB 3.2 Gen 1 (conocido anteriormente como USB 3.1 Gen 1/USB 3.0)/USB 2.0 (\*1)

\*1: Las velocidades de lectura y escritura varían en función de los Dispositivos anfitriones y de cada Producto.

#### **Nombres y método de conexión (las ilustraciones son dibujos conceptuales)**

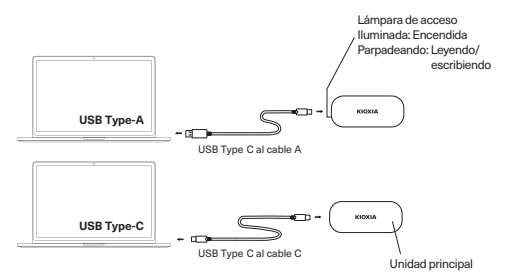

# **• Conexión y desconexión**

Para conectar y desconectar correctamente el Producto de un Dispositivo anfitrión compatible, siga el procedimiento indicado en el manual del usuario del Dispositivo anfitrión.

#### **Conexión:**

Conecte el Producto a un puerto USB en su Dispositivo anfitrión de acuerdo con el manual de usuario del Dispositivo anfitrión.

La conexión forzada puede dañar o romper el Producto y/o el puerto USB. Orientando el Producto correctamente, conecte el Producto a un puerto USB de un Dispositivo anfitrión hasta el fondo.

El Producto no funcionará correctamente si está mal conectado o mal orientado.

#### **Desconexión:**

Siga los pasos indicados a continuación para desconectar el Producto de un puerto USB en un Dispositivo anfitrión mientras el Dispositivo anfitrión está activo:

\*Los pasos o descripciones pueden variar en función de la versión del sistema operativo.

#### **· Windows**

1. Haga clic en el icono "Quitar hardware con seguridad" en la barra de tareas.

- 2. Haga clic en "Quitar KIOXIA".
- 3. Confirme que "Quitar hardware" aparece en la ventana.
- 4. Desenchufe el Producto.

# **· Mac**

- 1. Arrastre y suelte el icono "KIOXIA" en el escritorio hasta el icono de la papelera.
- 2. Compruebe que el icono "KIOXIA" esté desapareciendo y esté inactivo. Desenchufe el Producto.

# **· Otros Dispositivos anfitriones**

1. Retire el producto de forma segura de acuerdo con el manual del usuario.

#### **Función de bloqueo con contraseña**

• La función de bloqueo con contraseña se puede usar utilizando "Software de gestión de las utilidades del SSD". Esta función solo está disponible en Windows. Visite nuestro sitio web para obtener información sobre la versión del SO requerida (**personal.kioxia.com/support**).

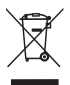

# **DESECHO DE LOS PRODUCTOS**

Este símbolo indica que este producto no se debe tratar como residuo doméstico. Garantizando que este producto se desecha correctamente contribuirá a evitar las consecuencias perjudiciales para el medio ambiente y para la salud de las personas provocadas por la incorrecta gestión de los desechos de este producto. Para obtener más información sobre el reciclaje de este producto, póngase en contacto con su oficina municipal, con la empresa encargada de la gestión de residuos o con el establecimiento donde adquirió el propio producto.

#### **Etiquetado ambiental para embalaje**

Recogida por separado. Consulte las directrices municipales locales.

Bolsa de PE: plástico (LDPE 4) Caja y bandeja: papel (PAP 21)

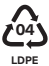

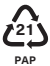

# **SOPORTE TÉCNICO**

¿Necesita ayuda?

Póngase en contacto con nosotros en nuestra página de soporte técnico regional: **personal.kioxia.com/support**

#### **Itens incluídos**

Unidade SSD portátil (1 unidade principal, o "Produto"), cabo USB Type-C® - A (1), cabo USB Type-C- C (1), manual (este documento)

# **Ler antes de usar**

Antes de usar os nossos Produtos, leia o manual do Produto (este "Manual"), Instruções de Segurança e Declaração de Garantia (**personal.kioxia.com/ support/warranty**) e um manual do utilizador para o dispositivo host com o qual o Produto é usado (o "Dispositivo Host").

As especificações mais recentes do produto, a versão mais recente deste documento, "Instruções de segurança", "Declaração de garantia" e "Software de gestão do utilitário SSD", podem ser encontradas na página de assistência (**personal.kioxia.com/support**).

#### **Ações obrigatórias**

- Ligue o produto a uma porta USB. Ligue este produto diretamente a uma porta USB de um PC Windows, Mac, PS4 Pro/PS4 (doravante referido como PS4), PS5, Xbox da Série X/S, iPad Air, iPad Pro, ou Smartphone/Tablet AndroidTM. Visite o nosso site para obter informações sobre as versões necessárias do SO e dos dispositivos (**personal.kioxia.com**).
- Mantenha o conector USB do produto sempre limpo. Utilize um pano macio e seco para a limpeza.

#### **Interface USB**

• Interface USB compatível

Interface host suportada

USB 3.2 Gen 2 (anteriormente conhecido como USB 3.1 Gen 2)/USB 3.2 Gen 1 (anteriormente conhecido como USB 3.1 Gen 1/USB 3.0)/USB 2.0 (\*1)

\*1: As velocidades de leitura/gravação diferem dependendo dos Dispositivos Host e de cada Produto.

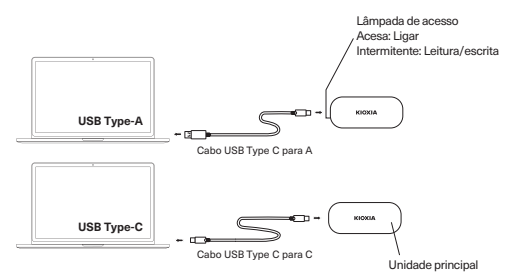

# **• Ligar à porta e desligar da porta**

Para ligar e desligar o produto corretamente a um Dispositivo Host compatível, siga o procedimento no manual do utilizador do Dispositivo Host.

#### **Ligar à porta:**

Conecte o produto a uma porta USB do seu Dispositivo Host de acordo com o manual do utilizador do Dispositivo Host.

Ligar de forma forçada pode danificar ou partir o produto e/ou a porta USB. Orientando o produto corretamente, ligue-o a uma porta USB de um dispositivo anfitrião até ao fim.

O produto não funcionará corretamente se estiver mal ligado à porta ou orientado de forma inadequada.

# **Desligar da porta:**

Siga os passos abaixo para desligar o produto de uma porta USB num dispositivo anfitrião enquanto o dispositivo anfitrião estiver ativo:

\*Os passos ou descrições podem variar dependendo da versão do sistema operativo.

# **· Windows**

- 1. Clique no ícone "Remover hardware com segurança" na barra de tarefas.
- 2. Clique em "Remover KIOXIA".
- 3. Confirme que "Remover hardware" aparece na janela.

4. Desligue o produto da porta.

# **· Mac**

- 1. Arraste e largue o ícone "KIOXIA" no ambiente de trabalho para o ícone do lixo.
- 2. Verifique se o ícone "KIOXIA" desapareceu e está inativo. Desligue o produto da porta.
- **· Outros dispositivos anfitriões**
- 1. Remova o produto com segurança de acordo com o manual do utilizador.

# **Função de bloqueio com palavra-passe**

• A função de bloqueio com palavra-passe pode ser usada com "Software de gestão do utilitário SSD". Esta função está disponível apenas no Windows. Visite o nosso site para obter informações sobre a versão do SO necessária (**personal.kioxia.com/support**).

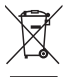

# **ELIMINAÇÃO DOS PRODUTOS**

A utilização deste símbolo indica que este produto não pode ser tratado como resíduo doméstico. Ao assegurar que este produto é eliminado de forma correta, irá ajudar a prevenir potenciais consequências negativas para o ambiente e a saúde humana, que de outro modo podem ser causadas pelo manusamento de resíduos inapropriado deste produto. Para informações mais detalhadas sobre a reciclagem deste produto, contacte o seu gabinete municipal local, o seu serviço de eliminação de resíduos domésticos ou a loja onde adquiriu o produto.

# **Etiquetagem ambiental para embalagem**

Recolha separada. Verifique as diretrizes municipais locais.

Saco PE: plástico (LDPE 4) Caixa e tabuleiro: papel (PAP 21)

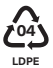

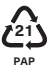

# **ASSISTÊNCIA TÉCNICA**

Precisa de ajuda?

Contacte-nos na nossa página de assistência regional:

**personal.kioxia.com/support**

#### **Elementy w zestawie**

Przenośny kabel SSD (1 jednostka główna, "Produkt"), USB Typ-C® - Kabel A (1), USB Typ-C- Kabel C (1), Instrukcja (ten dokument)

#### **Przeczytać przed użyciem**

Przed rozpoczęciem korzystania z naszych produktów proszę zapoznać się z instrukcją tego produktu (niniejsza "Instrukcja Obsługi"), instrukcjami dotyczącymi bezpieczeństwa i oświadczeniem gwarancyjnym (**personal.kioxia. com/support/warranty**) oraz instrukcją obsługi urządzenia głównego, wraz z którym produkt jest używany ("Urządzenie Główne").

Najnowsza specyfikacja produktu, najnowsza wersja niniejszego dokumentu, "Instrukcje dotyczące bezpieczeństwa", "Oświadczenie gwarancyjne" i "Oprogramowanie do zarządzania narzędziem SSD" znajdują się na stronie wsparcia technicznego (**personal.kioxia.com/support**).

#### **Działania obowiązkowe**

• Podłącz produkt do portu USB. Podłącz ten produkt bezpośrednio do portu USB komputera o oprogramowaniu Windows PC, Mac, PS4 Pro/PS4 (dalej określanych zbiorczo jako PS4), PS5, Xboxa Serii X/S, iPada Air, iPada Pro lub Smartfona/ Tableta z systemem Android™.

Odwiedź naszą stronę internetową, aby uzyskać informacje na temat wymaganej wersji systemu operacyjnego i urządzeń (**personal.kioxia.com**).

• Złącze USB urządzenia musi być zawsze czyste. Do czyszczenia używać miękkiej, suchej ściereczki.

# **Interfejs USB**

• Kompatybilny interfejs USB

Obsługiwany interfejs hosta

USB 3,2 Gen 2 (wcześniej znany jako USB 3,1 Gen 2)/USB 3,2 Gen 1 (znany jako USB 3,1 Gen 1/USB 3,0)/USB 2,0 (\*1)

\*1: Prędkości odczytu/zapisu różnią się w zależności od urządzeń głównych i każdego produktu.

#### **Nazwy i sposób podłączenia (ilustracje są rysunkami koncepcyjnymi)**

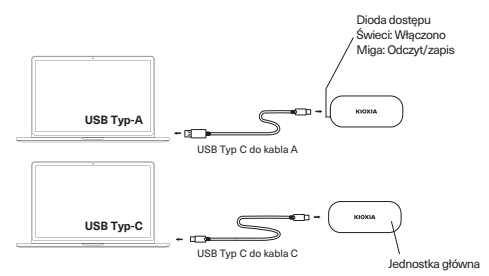

#### **• Podłączanie i odłączanie**

Aby prawidłowo podłączyć i odłączyć produkt od kompatybilnego urządzenia głównego, należy postępować zgodnie z procedurą opisaną w instrukcji obsługi urządzenia głównego.

#### **Podłączanie:**

Podłącz produkt do portu USB w urządzeniu głównym zgodnie z instrukcją obsługi urządzenia głównego.

Wymuszone podłączenie może spowodować uszkodzenie lub zerwanie produktu i/lub portu USB.

Ustawiając produkt w sposób prawidłowy, podłącz produkt do portu USB urządzenia głównego, aż poczujesz opór.

Produkt nie będzie działać poprawnie, jeśli jest źle podłączony lub źle ustawiony.

#### **Odłączanie:**

Postępuj zgodnie z poniższymi krokami, aby odłączyć produkt od portu USB na urządzeniu będącym urządzeniem głównym, gdy urządzenie główne jest uruchomione:

\* Kroki i opisy mogą się różnić w zależności od wersji systemu operacyjnego.

#### **· Windows**

1. Kliknij ikonę "Bezpieczne usuwanie sprzętu" na pasku zadań.

- 2. Kliknij "Usuń KIOXIA".
- 3. Sprawdź, czy w oknie pojawia się komunikat "Usuń sprzęt".
- 4. Odłącz produkt.

# **· Mac**

- 1. Przeciągnij ikonę "KIOXIA" na pulpicie i upuść na ikonę kosza.
- 2. Sprawdź, czy ikona "KIOXIA" zniknęła i nie jest aktywna. Odłącz produkt.

#### **· Inne urządzenia główne**

1. Bezpiecznie usuń produkt zgodnie z instrukcją obsługi.

#### **Funkcja blokady hasłem**

• Funkcja blokady hasłem może być użyta za pomocą "Oprogramowania do zarządzania narzędziem SSD". Ta funkcja jest dostępna tylko w systemie Windows. Odwiedź naszą stronę internetową, aby uzyskać informacje na temat wymaganej wersji systemu operacyjnego (**personal.kioxia.com/support**).

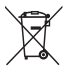

## **UTYLIZACJA PRODUKTU**

Ten symbol wskazuje, że produktu nie można traktować jak odpadów z gospodarstwa domowego. Zapewniając, że produkt zostanie odpowiednio zutylizowany pomożesz zapobiec potencjalnym negatywnym konsekwencjom dla środowiska i zdrowia ludzkiego, które wystąpią w przypadku niewłaściwego wyrzucania produktu do śmieci. W celu uzyskania bardziej szczegółowych informacji dotyczących recyklingu produktu prosimy skontaktować się z władzami lokalnymi, firmą utylizacji odpadów lub sklepem, w którym dokonano zakupu produktu.

# **POMOC TECHNICZNA**

Potrzebujesz pomocy?

Skontaktuj się z nami na naszej stronie wsparcia regionalnego:

#### **personal.kioxia.com/support**

#### **Прилагаемые элементы**

Портативный SSD (1 главный блок, «изделие»), USB Type-C® - кабель A (1), USB Type-C - кабель C (1), руководство (данный документ)

#### **Прочтите перед использованием**

Перед использованием изделий ознакомьтесь с руководством по эксплуатации данного изделия (данное «руководство»), инструкцией по технике безопасности и гарантийными обязательствами (**personal.kioxia. com/support/warranty**) и руководством пользователя хост-устройства, с которым используется изделие («хост-устройство»). Новейшую спецификацию изделия, новейшую версию данного документа, «Инструкции по безопасности», «Гарантийные обязательства» и «ПО управления утилитой SSD» можно найти на странице поддержки (**personal.kioxia.com/support**).

#### **Обязательные действия**

• Подключите изделие к порту USB. Подключите данное изделие непосредственно к порту USB ПК

на платформе Windows, Mac, PS4 Pro/PS4 (далее PS4), PS5, Xbox серии X/S, iPad Air, iPad Pro или смартфону/планшету на платформе AndroidTM.

Посетите наш веб-сайт для получения информации о требуемой версии ОС и информации о версии устройства (**personal.kioxia.com**).

• Поддерживайте чистоту USB-разъема изделия. Для очистки используйте мягкую, сухую ткань.

#### **USB-интерфейс**

• Совместимый интерфейс USB

Поддерживаемый интерфейс хоста

USB 3.2 пок. 2 (ранее известно как USB 3.1 пок. 2)/USB 3.2 пок. 1 (ранее известно как USB 3.1 пок. 1/USB 3.0)/USB 2.0 (\*1)

\*1: Скорость чтения/записи зависит от хост-устройств и каждого изделия.

#### **Названия и способ подключения (на иллюстрациях изображены концептуальные чертежи)**

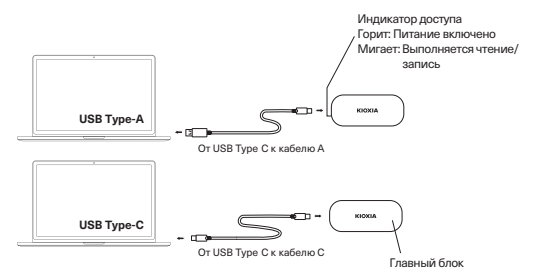

#### **• Подключение и отключение питания**

Чтобы правильно подключить изделие и отсоединить его от совместимого хост-устройства, выполните процедуру, описанную в руководстве пользователя хост-устройства.

#### **Подключение к сети:**

Подключите устройство к USB-порту вашего хост-устройства к хостустройству согласно руководству пользователя.

Принудительное подключение может привести к повреждению прибора и/или порта USB.

Расположите изделие надлежащим образом и подключите его к порту USB на хост-устройстве (насколько это возможно).

Изделие не будет работать должным образом, если оно подключено ненадлежащим образом или неправильно расположено.

#### **Отключение:**

Выполните следующие действия, чтобы отсоединить изделие от USBпорта на хост-устройстве, когда хост-устройство включено:

\*Шаги или описания могут различаться в зависимости от версии операционной системы.

#### **· Windows**

- 1. На панели задач щелкните значок «Безопасное извлечение устройства».
- 2. Нажмите «Удалить KIOXIA».
- 3. Убедитесь, что в окне отображается «Удалить оборудование».
- 4. Отключите изделие от электросети.

#### **· Mac**

- 1. Перетащите значок «KIOXIA» на рабочем столе в корзину.
- 2. Убедитесь, что пиктограмма «KIOXIA» исчезла и неактивна. Отключите изделие от электросети.

#### **· Другие хост-устройства**

1. Безопасно извлеките изделие в соответствии с положениями руководства пользователя.

#### **Функция блокировки пароля**

• Функцию блокировки пароля можно использовать, используя «ПО управления утилитой SSD». Эта функция доступна только для Windows. Посетите наш веб-сайт для получения информации о требуемой версии ОС (**personal.kioxia.com/support**).

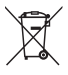

# **УТИЛИЗАЦИЯ ИЗДЕЛИЙ**

Этот символ означает, что данное изделие не подлежит утилизации вместе с бытовыми отходами. Обеспечивая надлежащую утилизацию данного изделия, вы помогаете предотвращать возможные отрицательные последствия для окружающей среды и здоровья людей, которые могли бы в противном случае быть вызваны ненадлежащей утилизацией данного изделия. За более подробными сведениями о переработке данного изделия просим обращаться к местным властям, в службу утилизации бытовых отходов или в магазин, где было приобретено изделие.

Страна / регион происхождения

Страна / регион происхождения товара указаны на товаре и его упаковке. Дата изготовления

Дата изготовления указана на товаре и его упаковке.

# **ТЕХНИЧЕСКАЯ ПОДДЕРЖКА**

Требуется помощь?

Пожалуйста, напишите нам на странице региональной поддержки:

# **personal.kioxia.com/support**

# Производитель **KIOXIA Corporation**

3-1-21, Сибаура, район Минато, Токио 108-0023, Япония Адрес может измениться.

포함된 품목

휴대형 SSD(본체 1개, "제품"), USB Type-C® - A 케이블(1), USB Type-C - C 케이블(1), 설명서(본 문서)

사용하기 전 주의사항

본 제품을 사용하기 전에 제품 설명서(본 "설명서"), 안전 지침 및 보증서(**personal. kioxia.com/support/warranty**), 본 제품과 함께 사용하는 호스트 장치의 사용 설명서("호스트 장치")를 읽어 보십시오.

최신 제품 사양, 본 문서, "안전 지침", "보증서" 및 "SSD 유틸리티 관리 소프트웨어" 의 최신 버전은 지원 페이지(**personal.kioxia.com/support**)에서 확인할 수 있습니다.

필수 조치

- 제품을 USB 포트에 꽂습니다. 본 제품을 Windows PC, Mac, PS4 Pro/PS4(이하 총칭해서 PS4라고 함), PS5, Xbox 시리즈 X/S, iPad Air, iPad Pro 또는 AndroidTM 스마트폰/태블릿의 USB 포트에 직접 꽂으십시오. 필요한 OS와 장치 버전에 대한 정보는 웹사이트를 참조하십시오(**personal. kioxia.com**).
- 제품의 USB 커넥터를 항상 깨끗하게 유지하십시오. 부드러운 마른 천을 사용해서 청소하십시오.

USB 인터페이스

• 호환되는 USB 인터페이스

지원되는 호스트 인터페이스 USB 3.2 Gen 2(이전의 USB 3.1 Gen 2)/USB 3.2 Gen 1(이전의 USB 3.1 Gen 1/ USB 3.0)/USB 2.0 (\*1)

\*1: 읽기/쓰기 속도는 호스트 장치와 각 제품마다 다릅니다.

# 이름 및 연결 방법(그림은 개념도임)

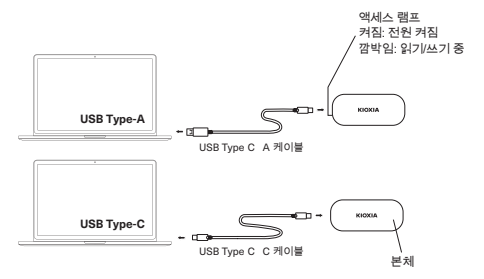

**•** 연결 및 분리

제품을 호환되는 호스트 장치에 올바로 연결하고 분리하기 위해서는 호스트 장치의 사용자 설명서에 나온 절차를 따르십시오.

여객·

호스트 장치의 사용자 설명서에 따라 제품을 호스트 장치의 USB 포트에 꽂습니다. 플러그를 강제로 꽂으면 제품 및/또는 USB 포트가 손상되거나 파손될 수 있습니다. 제품의 방향을 올바로 해서 멈출 때까지 호스트 장치의 USB 포트에 제품을 꽂습니다.

제대로 연결되지 않거나 방향이 잘못되면 제품이 올바로 작동하지 않습니다.

분리:

호스트 장치가 작동 중일 때 호스트 장치의 USB 포트에서 제품을 분리하려면 아래의 단계를 따르십시오.

\*단계 또는 설명은 운영 체제 버전에 따라 다를 수 있습니다.

- · Windows
- 1. 작업 표시줄에서 "안전하게 하드웨어 제거" 아이콘을 클릭합니다.
- 2. "KIOXIA 제거"를 클릭합니다.
- 3. 창에 나타나는 "하드웨어 제거"를 확인합니다.
- 4. 제품을 분리합니다.

· Mac

1. 바탕화면의 "KIOXIA" 아이콘을 휴지통으로 끌어다 놓습니다.

2. "KIOXIA" 아이콘이 사라지고 비활성 상태인지 확인합니다. 제품을 분리합니다. · 기타 호스트 장치

1. 사용자 설명서에 따라 제품을 안전하게 제거합니다.

비밀번호 잠금 기능

• "SSD 유틸리티 관리 소프트웨어"를 사용해 비밀번호 잠금 기능을 사용할 수 있습니다. 이 기능은 Windows에서만 사용할 수 있습니다. 필요한 OS 버전에 대한 정보는 웹사이트를 참조하십시오(**personal.kioxia.com/support**).

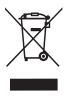

제품의 폐기 이 기호는 이 제품을 가정용 폐기물로 취급해서는 안 된다는 것을 나타냅니다. 제품이 올바르게 폐기되는지 확인하면 이 제품을 부적절하게 취급하여 발생하는 환경과 인체 건강에 부정적인 결과를 예방할 수 있습니다. 이 제품의 재활용에 관한 자세한 내용은 해당 지역 시청, 가정용 페기물 처리 업체 또는 제품을 구매한 매장으로 문의하십시오.

사용자 안내문

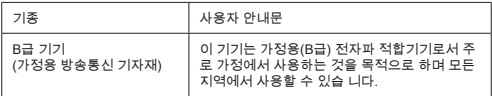

기술 지원

도움이 필요하십니까?

국가별 지원 페이지를 참조해 연락 주십시오: **personal.kioxia.com/support**

**العن صر الم مولة** حرك أقراص و حالة صلة (SSD) (ع 1 وحة رذ سة، "ال نتج")، ®USB Type C - ع 1 كا ل USB Type C -ع 1 كا ل C، ل ل ستخ م (ھ ا ال ستن )

**اقرأ ق ل الا تخ ام** ق ل استخ ام نتجاتنا، رجى قراءة ل ل ال نتج (ھ ا "ال ل ل")، وتعل ات الأ ان، و ان الض ان (**warranty/support/com.kioxia.personal** (و ل ل ستخ م للجھاز ال ض ف ال ي تم استخ ام ال نتج عھ ("ا جھاز ا ض ف"). كن العثور على أح ث ال واصفات ل نتج، وأح ث إص ار ن ھ ا ال ل ل، و"إرشا ات الأ ان"، و" ان الض ان" و " رنا ج الأ اة ا ساع ة لإ ارة حرك الأقراص و الحالة الصل ة SSD "على صفحة ال عم (**support/com.kioxia.personal**(.

**إجراءات إلزام ة** قم توص ل ال نتج نف USB. قم توص ل ال نتج اشرة نف USB لجھاز PC Windows، أو Mac، أو 4PS/Pro 4PS) ال شار إل ھا ف ا ع إج الا ع ارة 4PS(، أو 5PS، أو S/X Series Xbox، أو Air iPad، أو Pro iPad، أو جھاز لوحي/ھاتف كي عا ل نظام .AndroidTM رجى ز ارة وقعنا على الإنترنت للحصول على علو ات حول إص ارات نظام التشغ ل والأجھزة ا طلو ة .(**personal.kioxia.com**)

 حافظ ائ ا على نظافة وصل USB لل نتج. استخ م قطعة ق اش ناع ة وجافة للتنظ ف.

**واجھة USB**

واجھة USB توافقة

واجھة الجھاز ال ض ف ال عو ة

2 Gen 2 3 USB) ال عروف سا قا اسم 2 Gen 1 3 USB(1/ Gen 2 3 USB) ال عروف سا قا اسم USB1/ Gen 1 3 USB (1\*) USB 2 0/(3 0

\*1 تختلف سرعات القراءة/الكتا ة حسب الأجھزة ا ض فة وكل نتج.

**الأ م ء وطر قة الاتص ل (الر وم التوض ح ة ھ ر و ت تصور ة) ا ل ا م** 

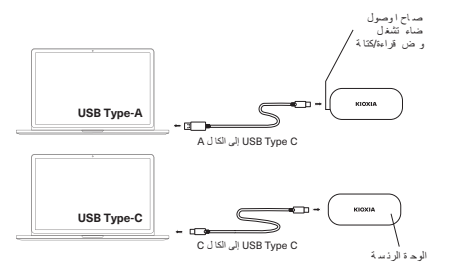

**● توص ل وفصل الجھ ز م توصل روغصل الجهڙ**<br>توصدل النتج شكل صحح <sub>و</sub> لا ن جهز ضف توافق اع الإجرا الرجو في ل استخم الخاص ،الجهاز ال ض ف.

**توص ل الجھ ز:** قم تومسل انت<del>ج</del> نفاUSB عبى الیها ف لخصن لك وفال ل استم ما په ز ا ف. كن أن ذِي التّوصد ل القسري إلى لف أو كسر الـ ذج و أو -نفا USB. قم تو جه « النتج شكل صحح» إ خل رف الوصدل إلى ذ USB عن الـ از الـ ضدف لم أقصى حـ صل إلـ . لن مل النتج شكل مسحح إ تم تو له شكل بئ أو توجهاشكل رصحح.

**فصل الجھ ز:** ات ع الخطوات أ ناه لفصل ال نتج ن نف USB على ال از ال ض ف أ نا ش ل ال ھ ز ال ض ف \*ق تختلف الخطوات أو الأوصاف وفق لإص ار ن م التش ل. **Windows ·** 1 انقر فوق ر ز "إزالة الجھا أ ن" عل شر ط ل ھام. 2 أنقر فوق "إزالة KIOXIA" 3 تحقق ن رسالة "إزالة الأ زة" ال ي تظھ ى لن . 4 افصل ا نتج. **Mac ·** 1 قم سحب وإسقاط أ قونة "KIOXIA "ال و و على طح ا ك ب ي أ ق نة لة ل ھ لات. 2 تأك ن اختفاء ر ز "KIOXIA "وأنھ غ ر شط. افصل ا ج. **· الأجھزة المض فة الأخر** 1 قم إزالة ال نتج أ ان وفقا ل ل ل ال ت م. ا ع خ وات ه صل ل ت نف USB ع ا ج ز ل ض \*ق خت ف خ ات و ا وص 1 ن ر ق إز 3 حق ر ل إزال ا 1 ق حب و ق و ة A OX K ل و و ة ل ح 2 فا ز A KIOX إ ل

**وظ فة القفل لمة مرور** ب**ة الفاظل لما مرور**<br>كن استخل<sub>ا</sub> وظفة قال كل 4 ال روز سام " رنابج الأ قلساع لإ ارة بعلك الأراصن و الـ 40 الصلبة SSD .

 م ھ ه الوظ فة تاحة فقط في نظام التشغ ل Windows. رجى ز ارة وقعنا على الإنترنت للحصول على علو ات حول إص ار نظام ا تشغ ل ال طلوب (**support/com.kioxia.personal**( .

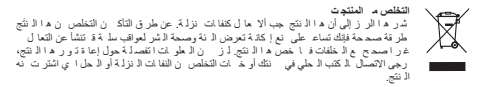

**ال عم الفني**

تحتاج ساع ة؟

رجى الاتصال نا على صفحة ال عم الإقل ة الخاصة ن **support/com.kioxia.personal**